# **Wisconsin Works (W-2) Monitoring and Communication Access-SharePoint Desk Aid**

# **Contents**

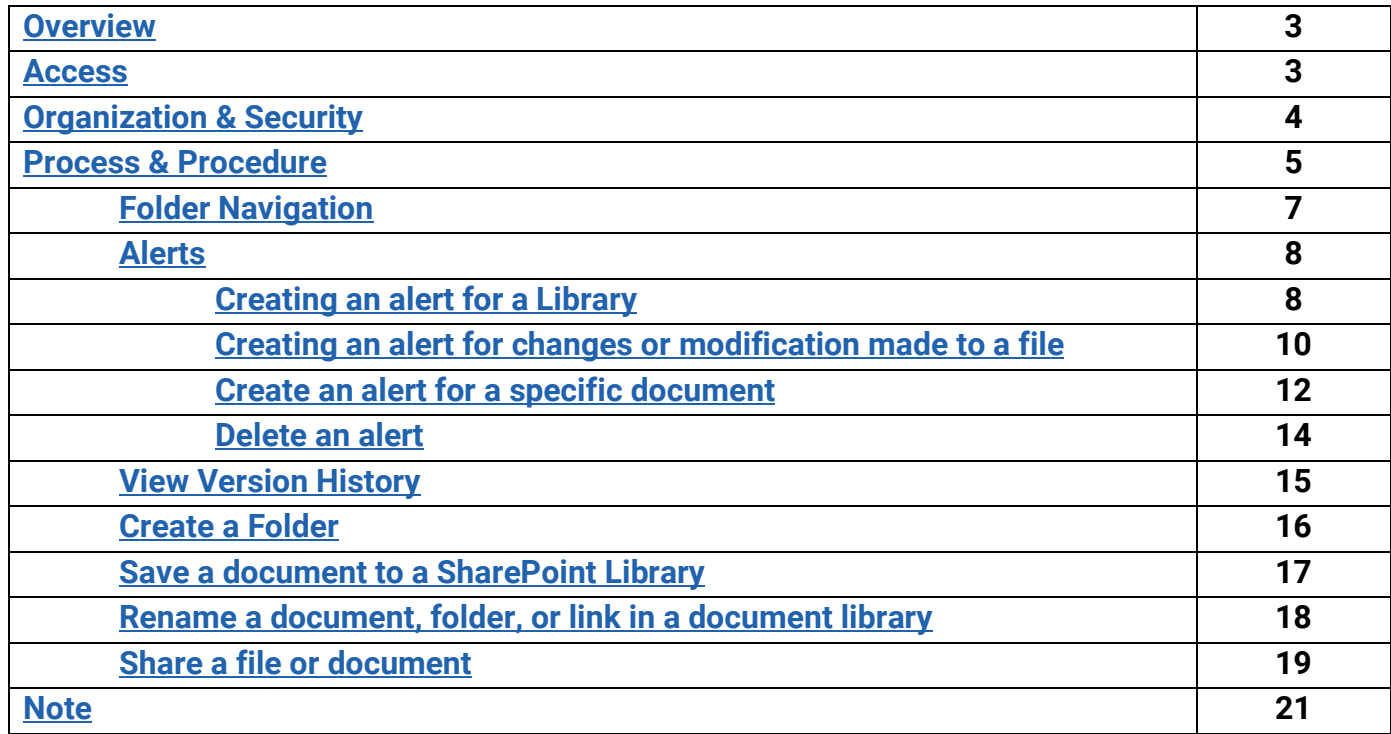

#### <span id="page-2-0"></span>**Overview**

This desk aid provides process and procedure steps where BWF will access and exchange data and information with W-2 agencies in a more secure manner.

### <span id="page-2-1"></span>**Access**

Access to W-2 Monitoring and Communication Access SharePoint site will be granted and available through the established DCF External SharePoint site at: [https://share.dcf.wisconsin.gov/W2MonCommAccess/default.aspx.](https://share.dcf.wisconsin.gov/W2MonCommAccess/default.aspx)

Submit the request via email to the DCF BWF Work Programs HelpDesk at inbox bwfworkprogramshd@wisconsin.gov. The DCF BWF Work Programs Help Desk will send/forward their approval of the request to the [DCFServiceDesk@wisconsin.gov.](mailto:DCFServiceDesk@wisconsin.gov)

#### **For DCF/ DCF contracted staff**:

Provide the user's Name and Accounts domain ID (e.g. Window's Logon ID) for those who need access and provide the SharePoint link and document library access to all with read and write permissions.

#### **Email Template**:

Hello,

This is a request to grant [State or State Contracted Staff First and Last Name] access to the W-2 Monitoring and Communication Access SharePoint site at [https://share.dcf.wisconsin.gov/W2MonCommAccess/default.aspx.](https://share.dcf.wisconsin.gov/W2MonCommAccess/default.aspx) They will need read and write access.

[Below is BWF Work Programs Help Desk approval to grant access.]

Thanks, [Staff Name]

#### **For External Partners (e.g. W-2 Agency staff):**

A DWD WI Logon (WIEXT ID) and password will need to be created at<https://accounts.dwd.wisconsin.gov/> prior to accessing the DCF SharePoint site. Provide the external user's Name and WIEXT ID for those who need access and include agency document library, Resource library, and Child Support Liaison Exchange library, (if applicable).

#### **Email Template:**

Hello,

This is a request to grant external partner, [W-2 Agency/ Child Support Agency Staff First and Last Name & WIEXT ID and/or the following W-2 Agency/ Child Support Agency Staff and their WIEXT IDs] access to the [W-2 Agency and Resource/Child Support Liaison Exchange] document library within the W-2 Monitoring and Communication Access

SharePoint site at [https://share.dcf.wisconsin.gov/W2MonCommAccess/default.aspx.](https://share.dcf.wisconsin.gov/W2MonCommAccess/default.aspx) They will need read and write access.

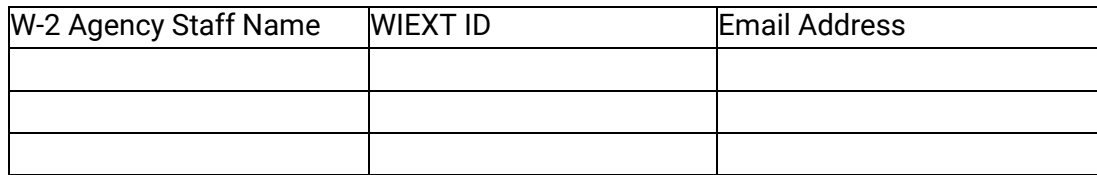

[Below is BWF Work Programs Help Desk approval to grant access.]

Thanks, [Staff Name]

### <span id="page-3-0"></span>Organization & Security

The W-2 Monitoring and Communication Access SharePoint site will have ten (10) document libraries with separate permissions for each W-2 Agency, Child Support Liaison staff, and Child Support Agency to access. The W-2 Agency would only see their agency's document library, the Resource document library, and the Child Support Liaison Exchange (if applicable) when they access the main site. State and/or state contracted staff will have access to all document libraries.

# <span id="page-4-0"></span>**Process & Procedure**

# **Landing Page**

### **State staff view below**

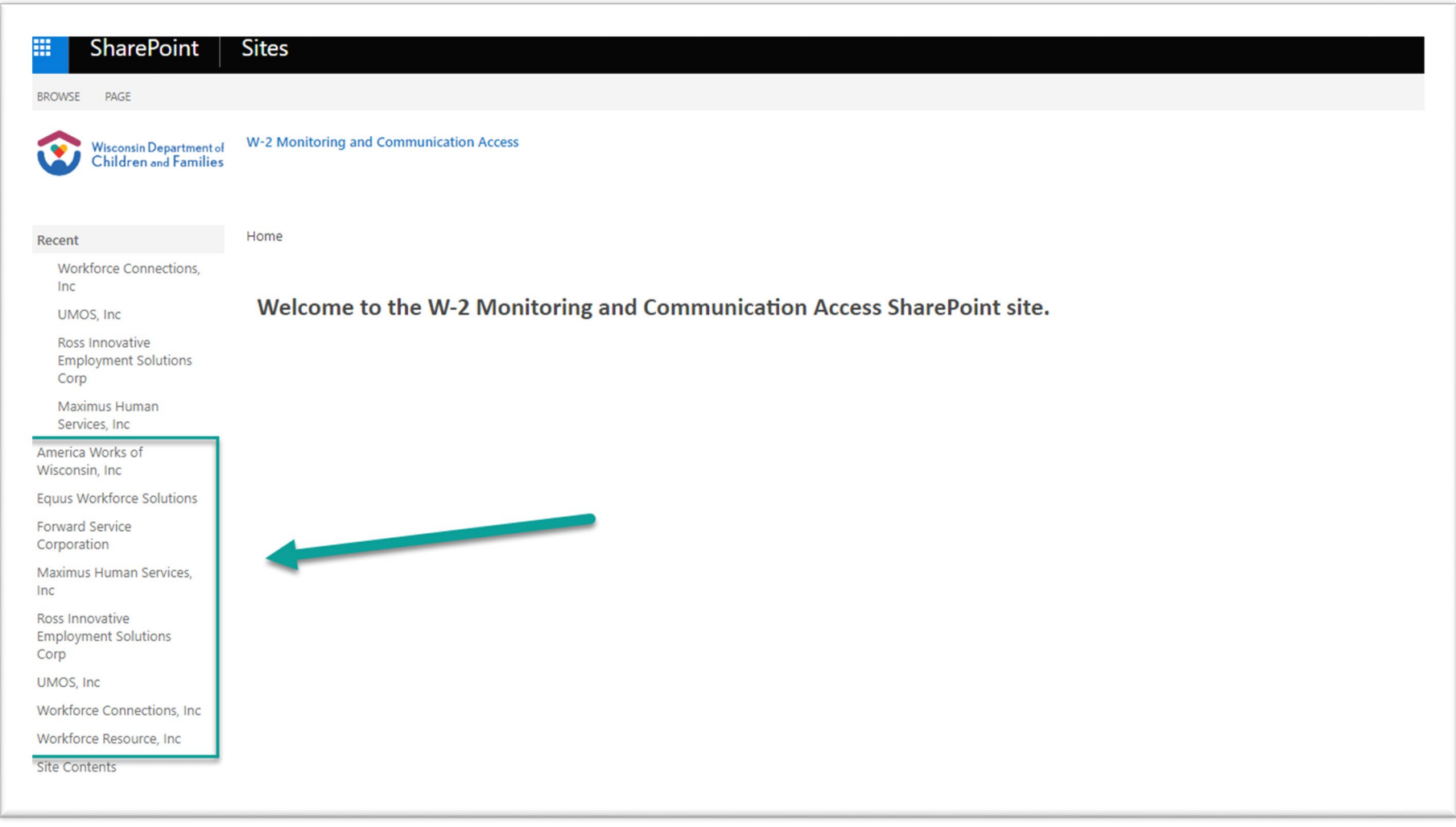

**W-2 Agencies will see three document libraries: their agency name, Resource, and/or Child Support Liaison Exchange folder.**

### **W-2 Agency folder contents, see below.**

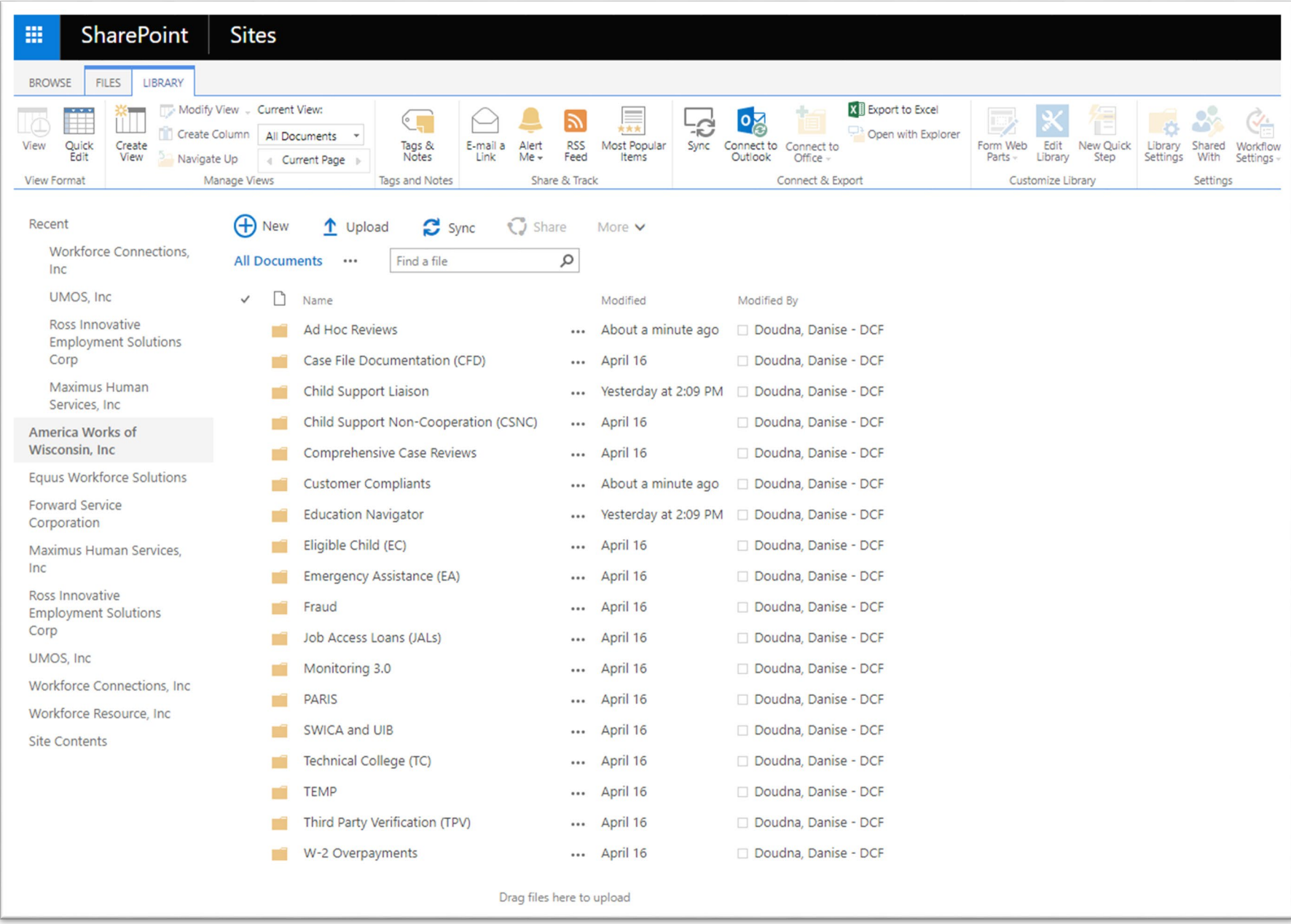

### **Folder Navigation**

<span id="page-6-0"></span>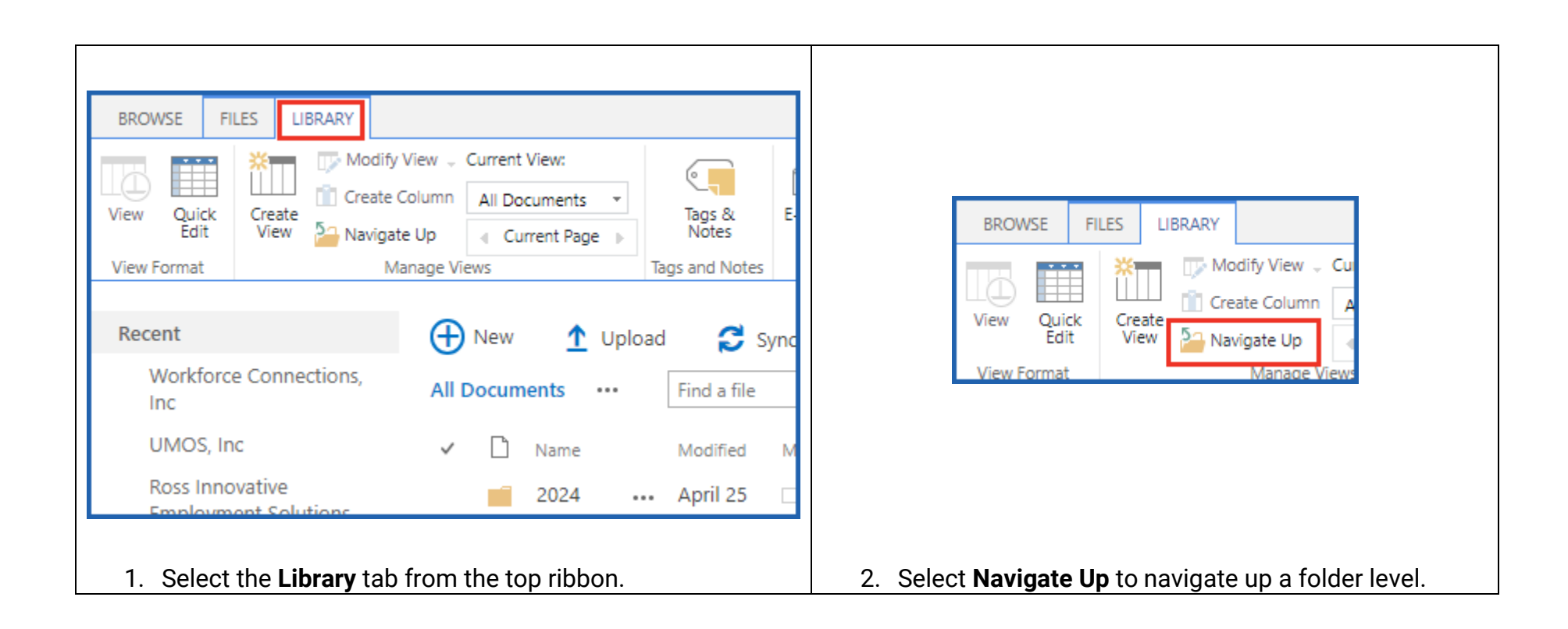

### **Alerts**

<span id="page-7-1"></span><span id="page-7-0"></span>**\*Users may choose to either create an alert to be notified when a change is made to a Library, file or document. Alerts are not required.**

### **Alerts: Creating an alert for a Library**

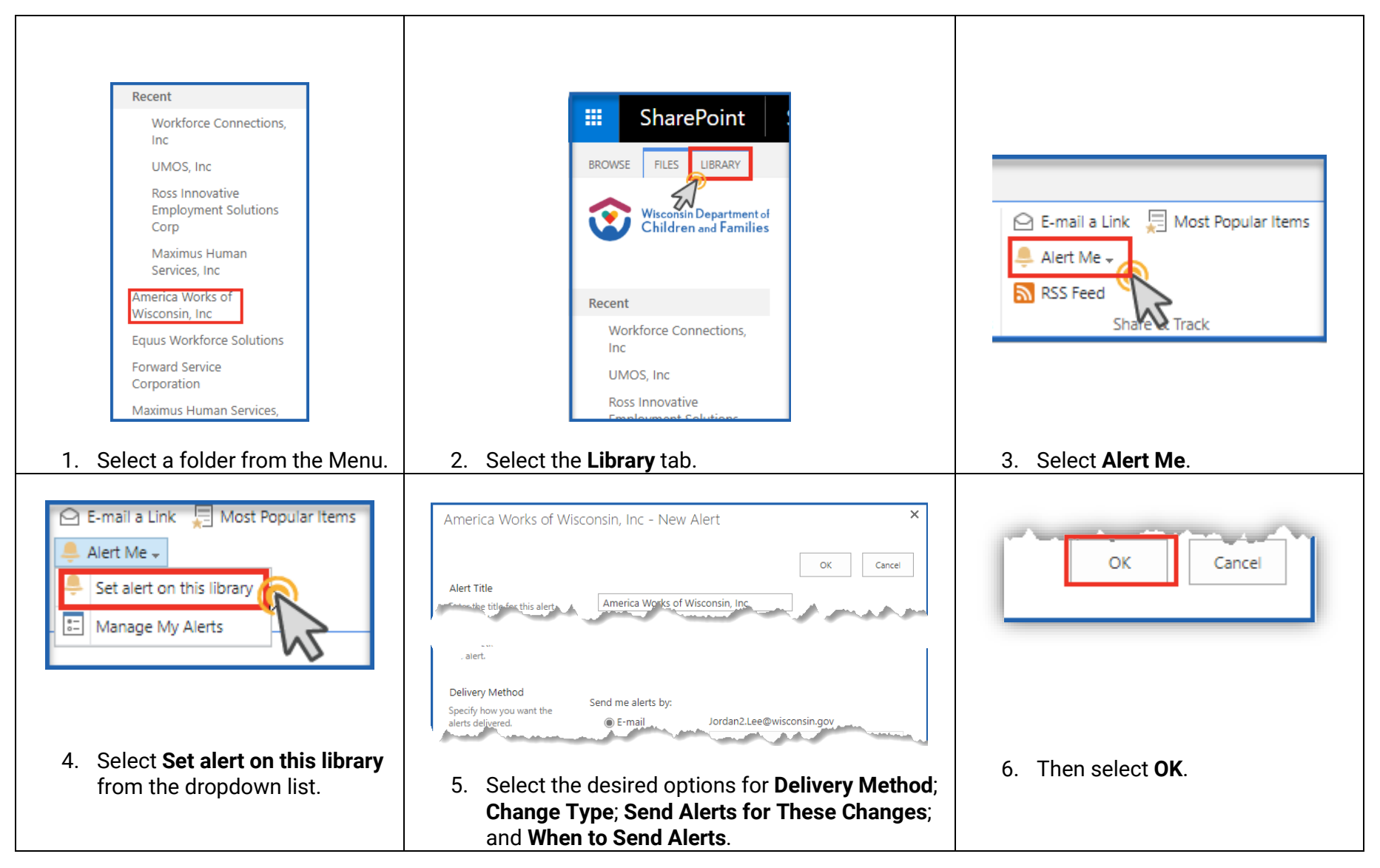

\*It is suggested that the **Alert Title** is renamed to include the file pathway for ease of identification.

The individual who created the alert will receive an email confirmation that an alert has been successfully completed. See the example below.

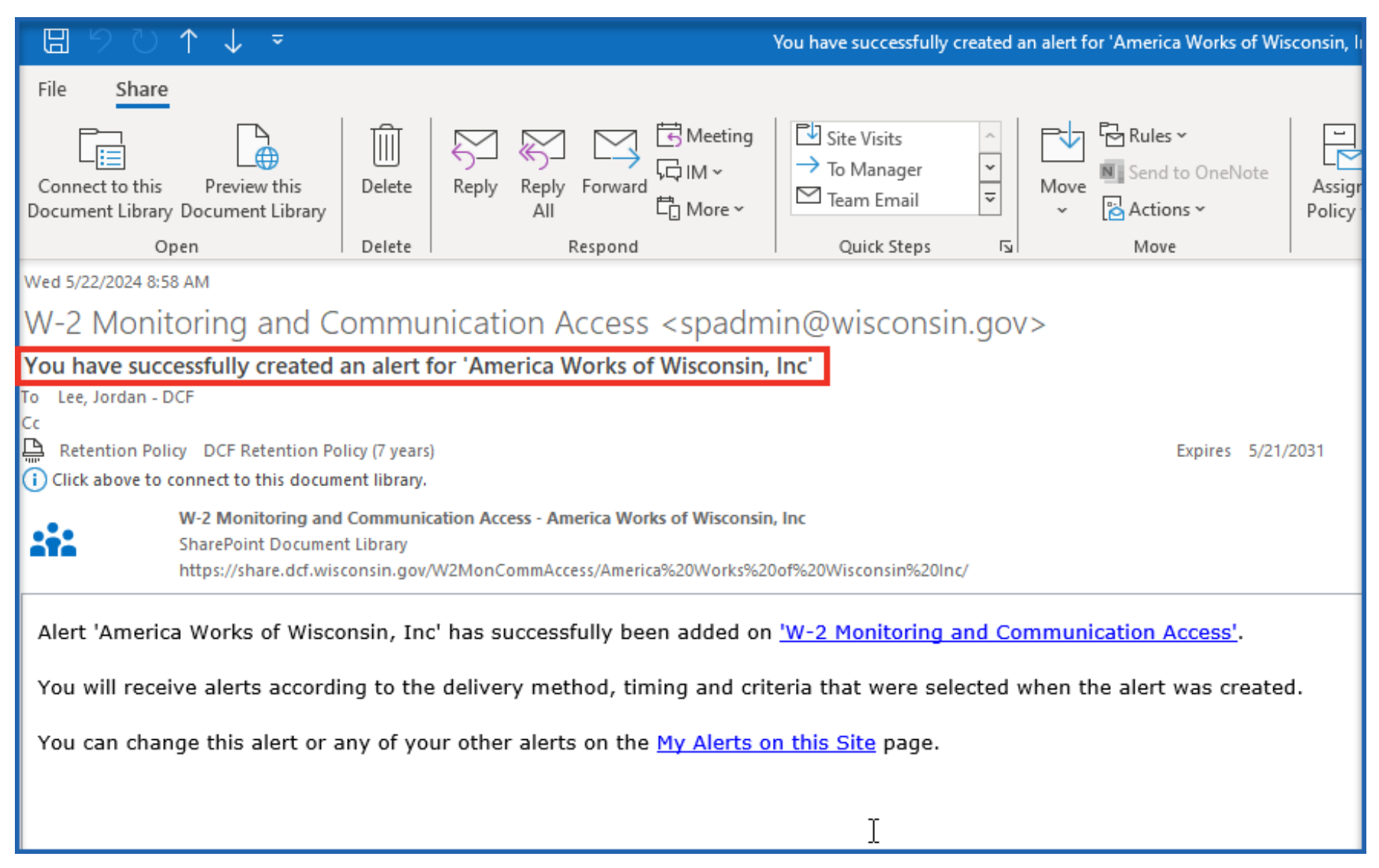

### **Alerts: Creating an alert for changes or modification made to a file**

<span id="page-10-0"></span>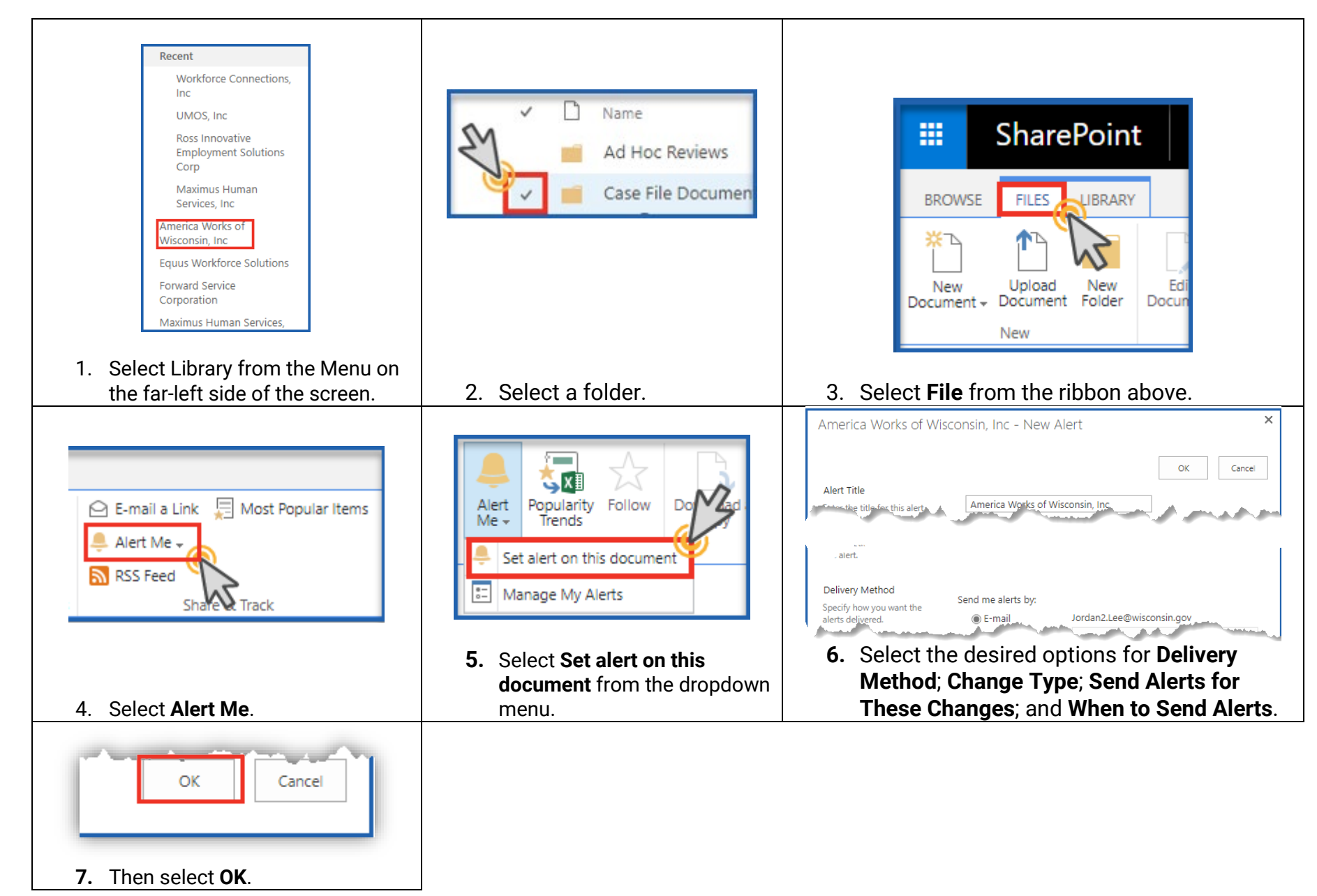

\*It is suggested that the **Alert Title** is renamed to include the file pathway for ease of identification.

The individual who created the alert will receive an email confirmation that an alert has been successfully completed. See the example below.

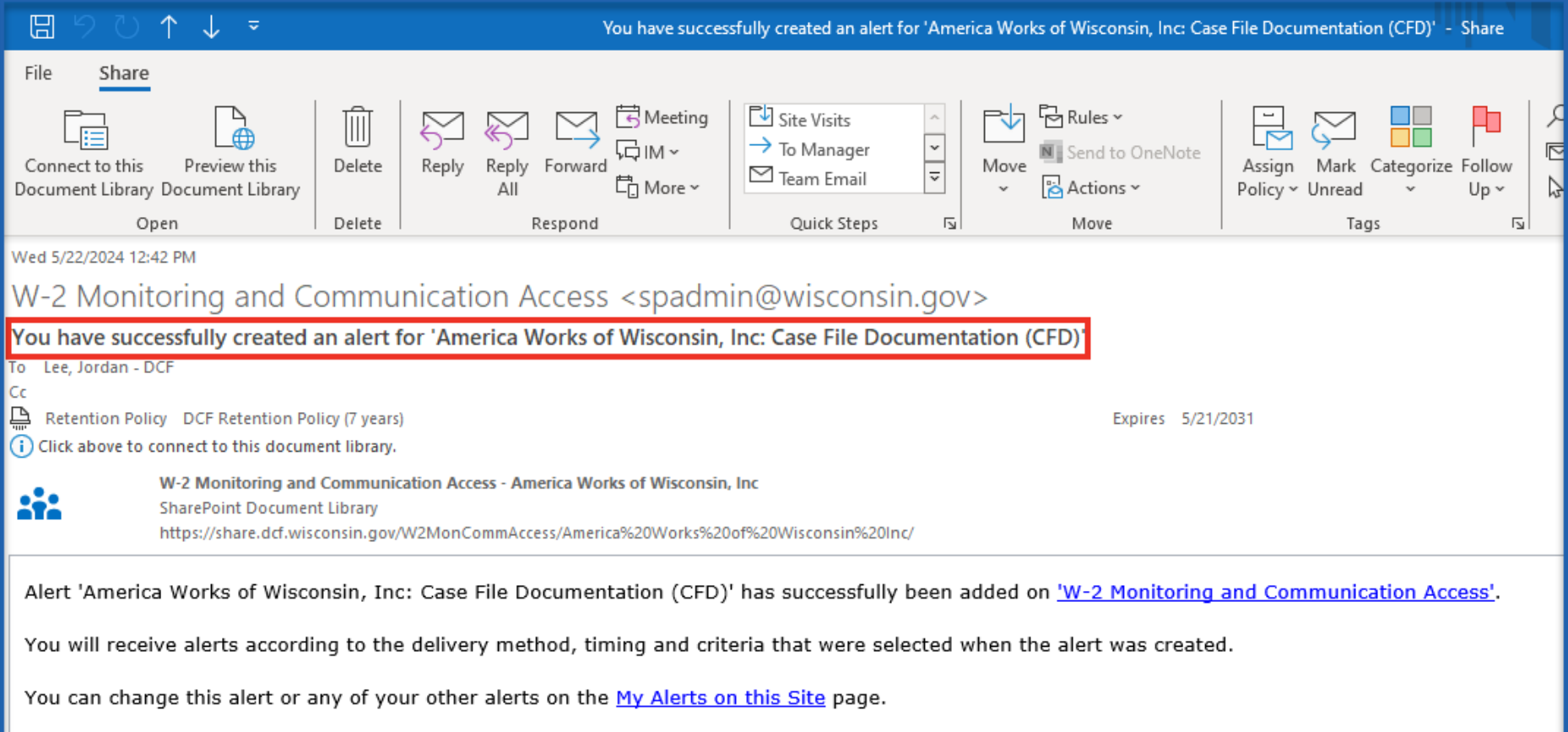

### **Alerts: Create an alert for a specific document**

<span id="page-12-0"></span>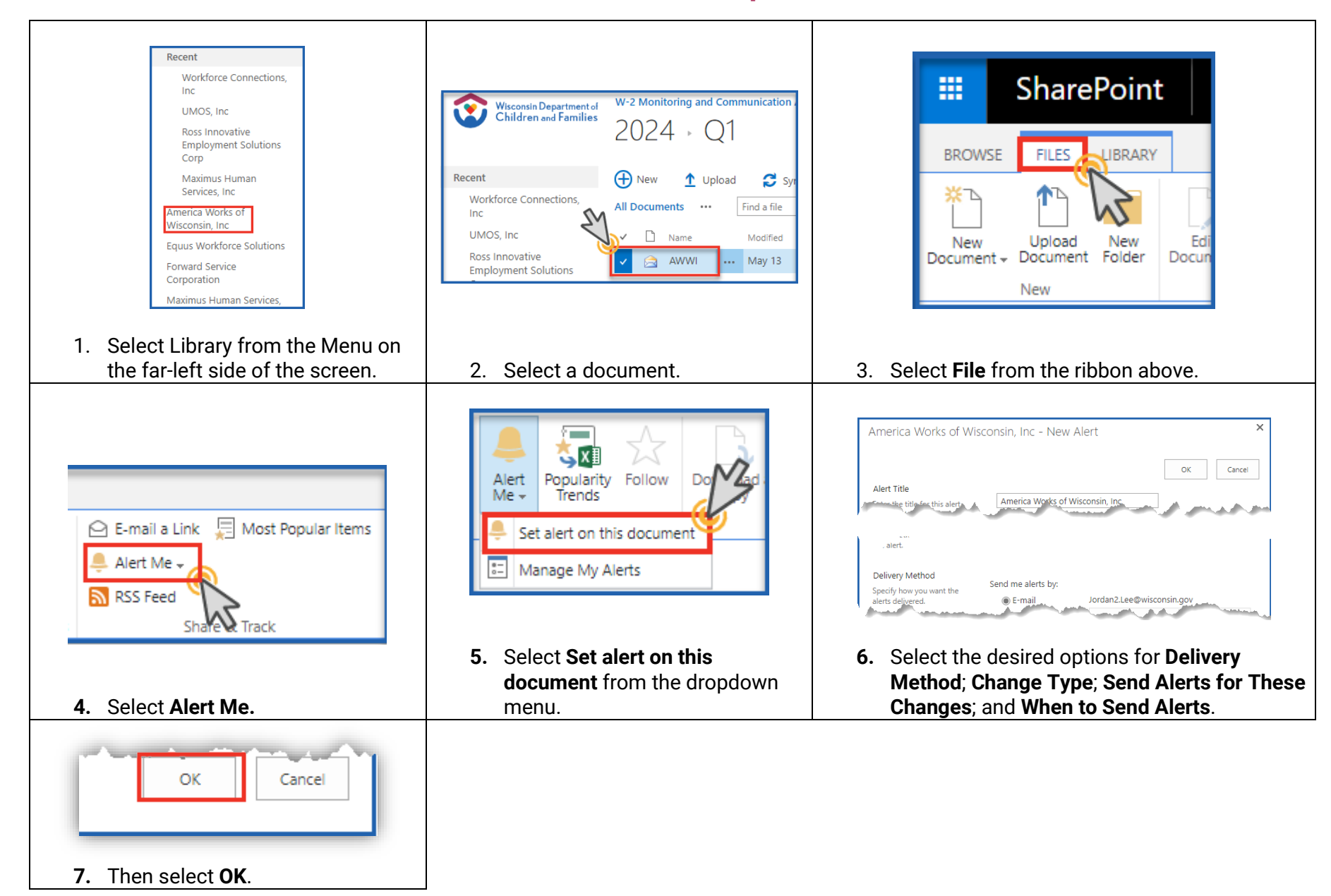

\*It is suggested that the **Alert Title** is renamed to include the file pathway for ease of identification.

The individual who created the alert will receive an email confirmation that an alert has been successfully completed. See the example below.

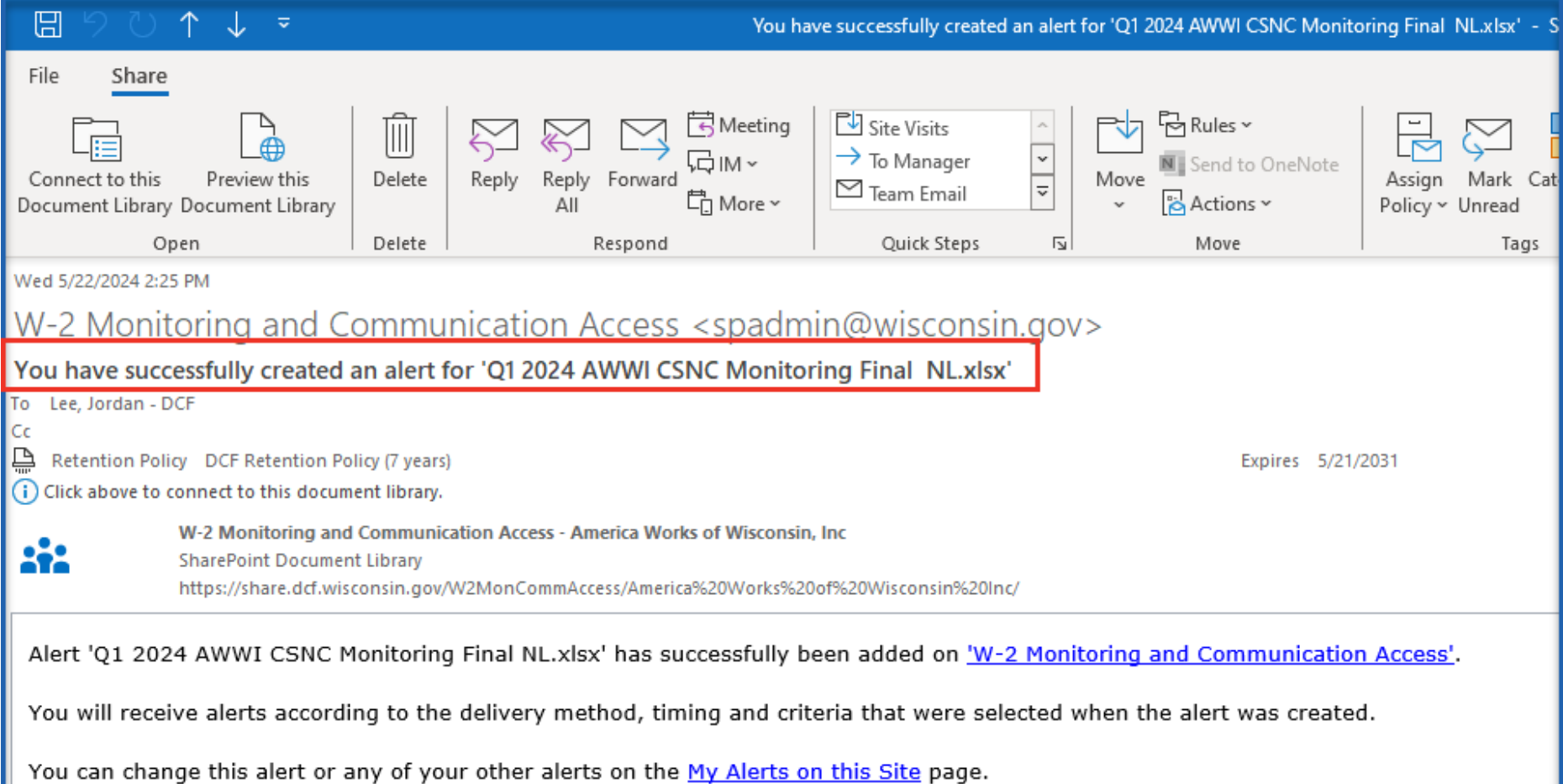

### **Alerts: Delete an alert**

<span id="page-14-0"></span>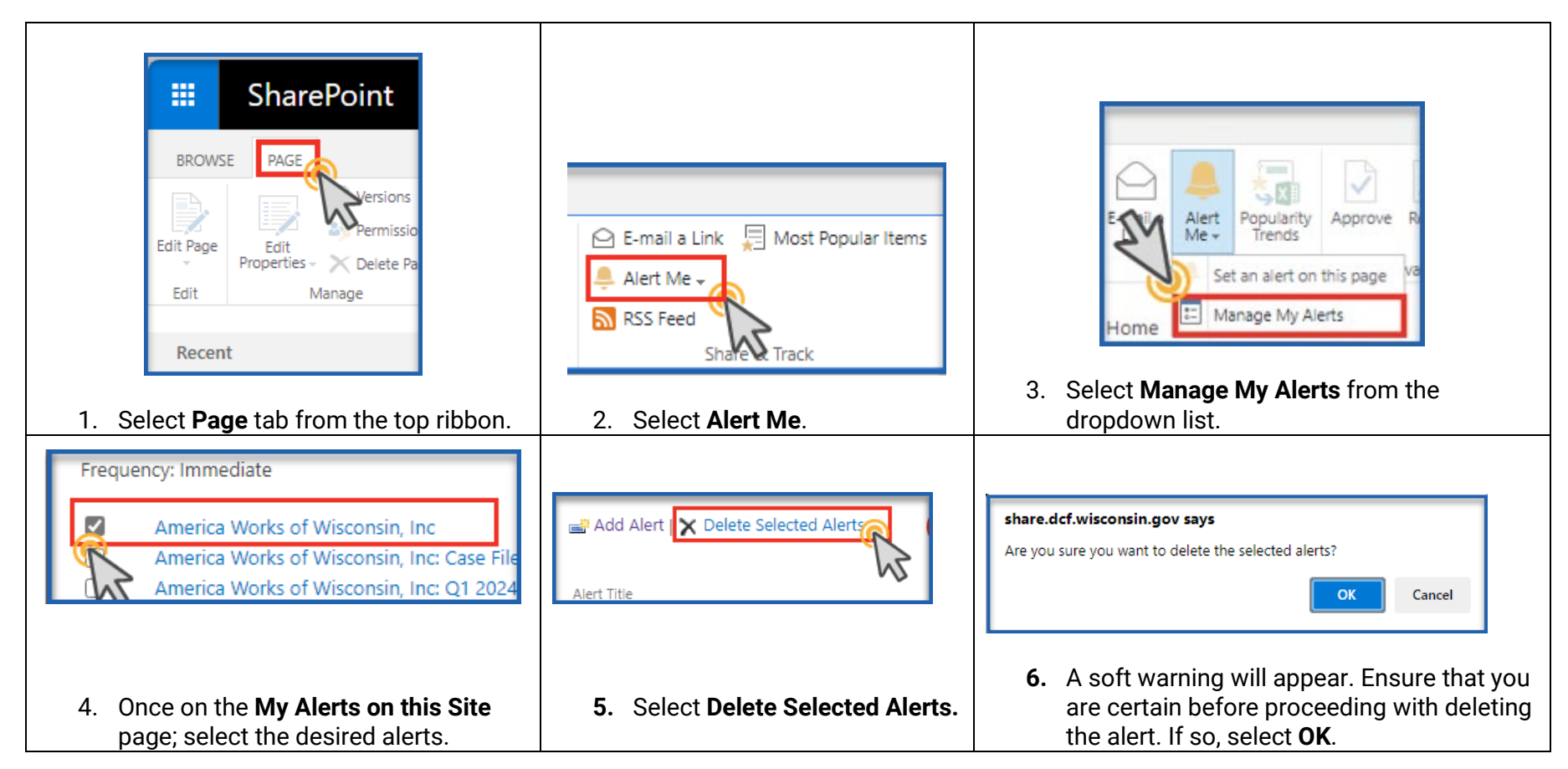

The individual who deletes an alert from their list will receive an email confirmation that an alert has been successfully deleted.

# **View Version History**

<span id="page-15-0"></span>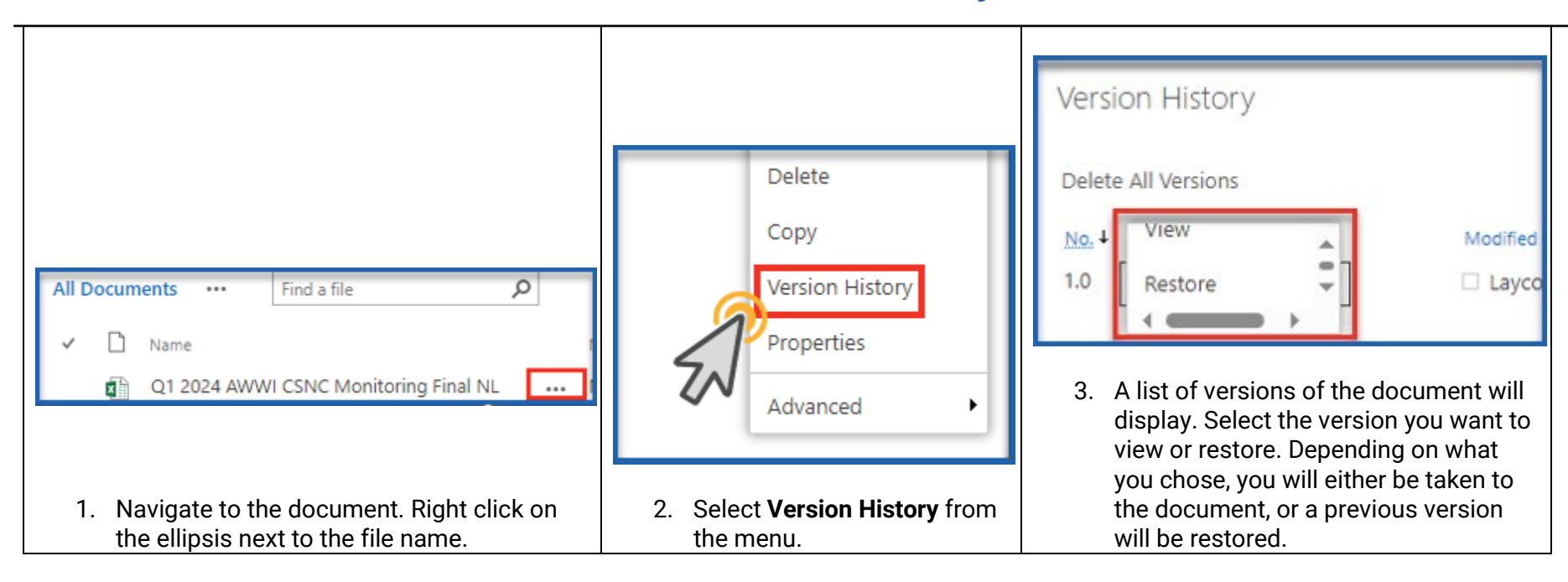

# **Create a Folder**

<span id="page-16-0"></span>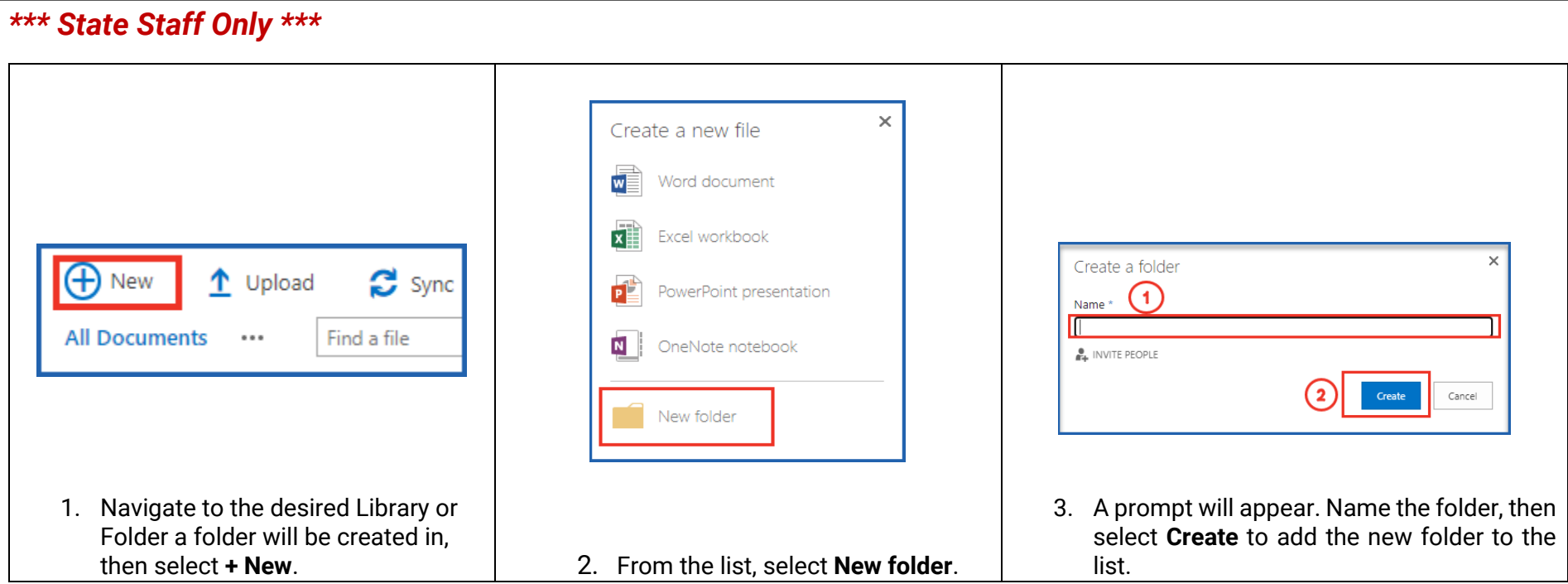

## **Save a document to a SharePoint Library**

<span id="page-17-0"></span>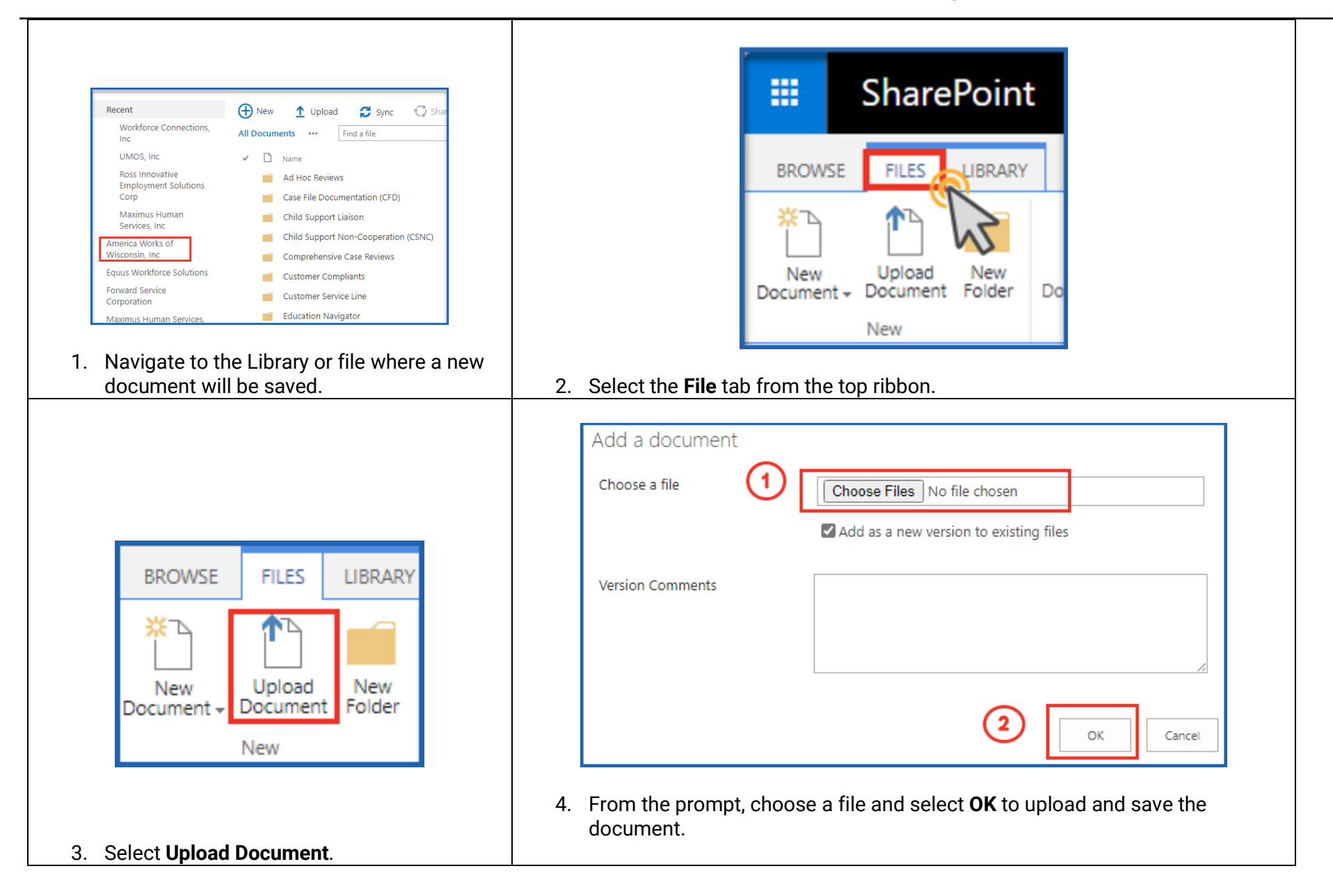

# **Rename a document, folder, or link in a document library**

<span id="page-18-0"></span>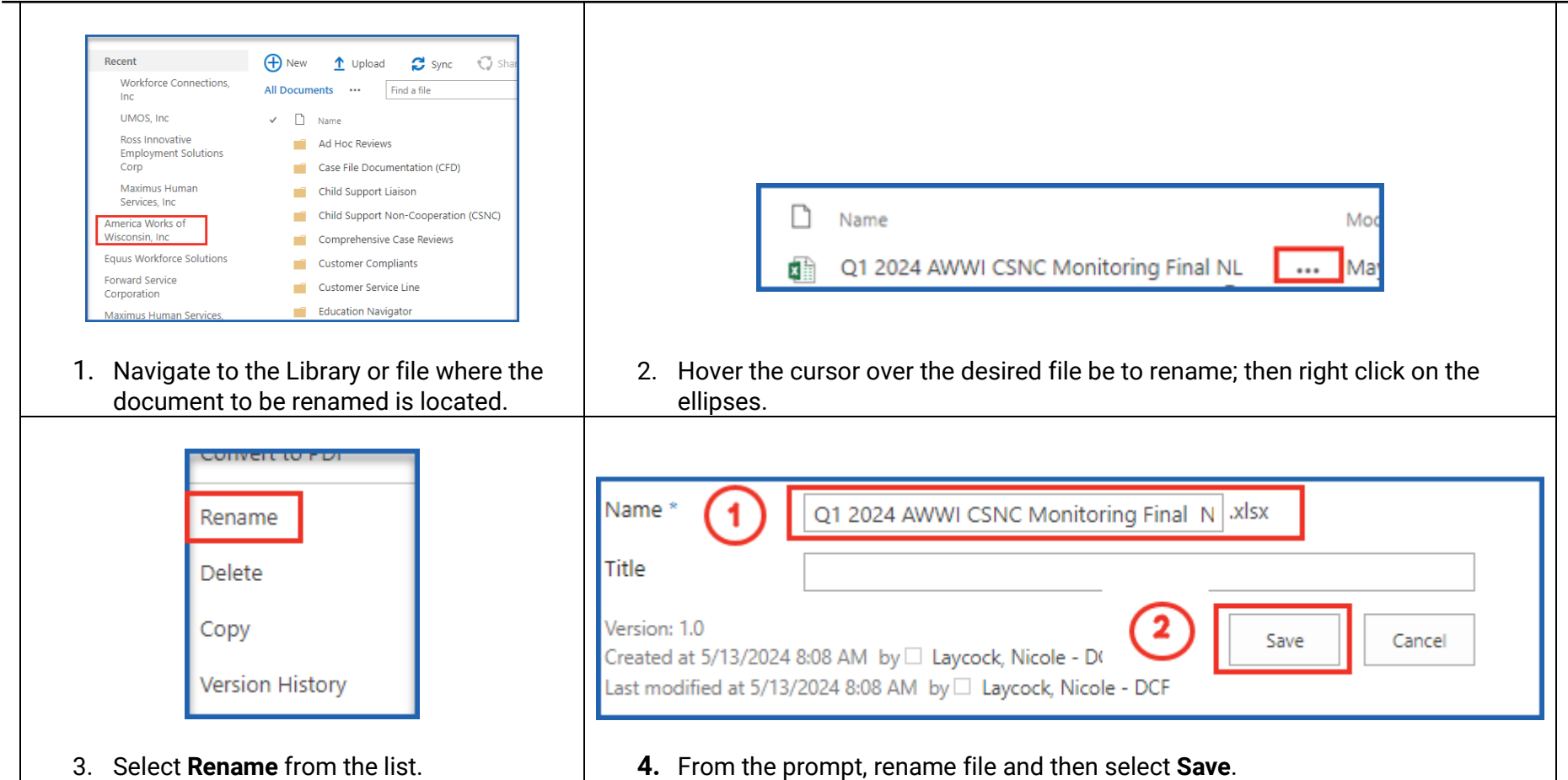

# **Share a file or document**

<span id="page-19-0"></span>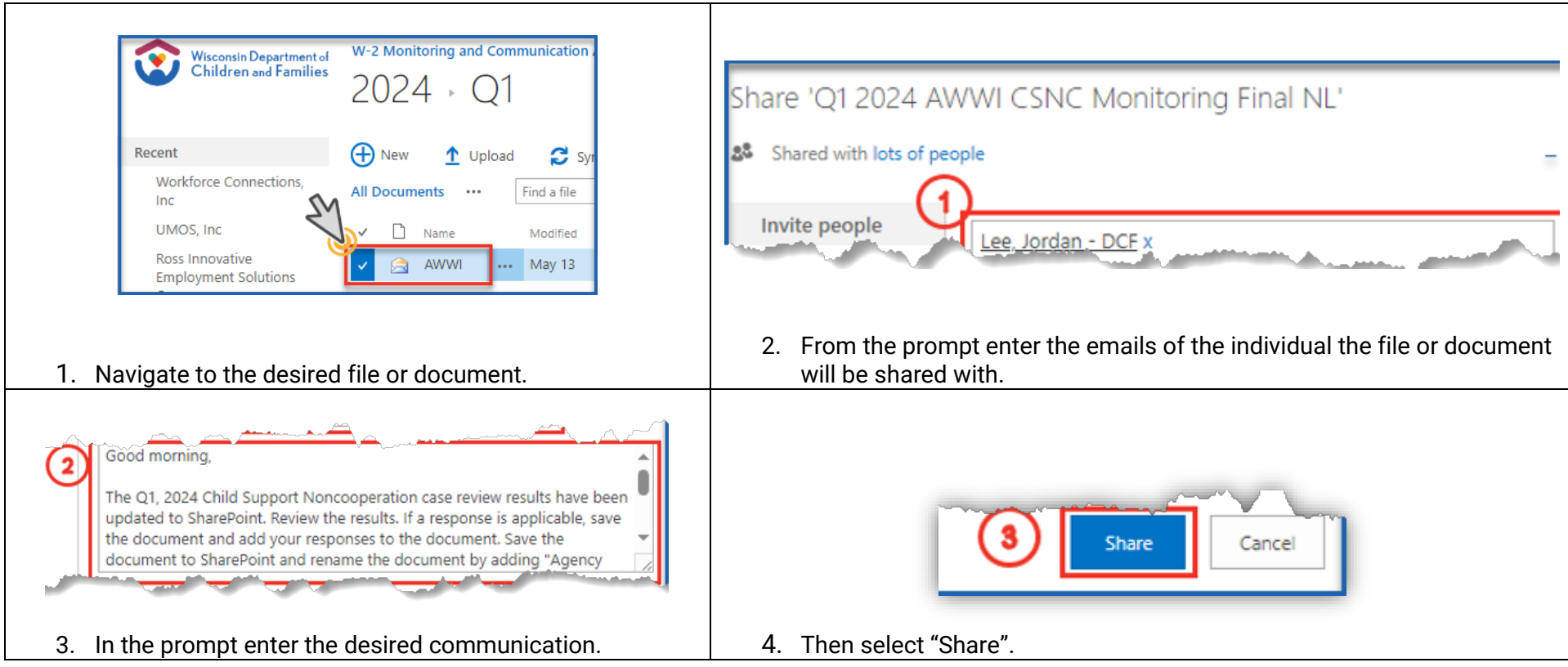

The email recipient(s) will receive a message of the shared document and a link. See the example below.

### Lee, Jordan - DCF has shared 'Q1 2024 AWWI CSNC Monitoring Final NL'

Lee, Jordan - DCF < Jordan2.Lee@wisconsin.gov> To Lee, Jordan - DCF Cc Lee, Jordan - DCF Retention Policy DCF Retention Policy (7 years)

Good morning,

The Q1, 2024 Child Support Noncooperation case review results have been updated to SharePoint. Review the results. If a response is applicable, save the document and add your responses to the document. Save the document to SharePoint and rename the document by adding "Agency Response" to the end of the file name.

Agency responses are due to DCF by May 28, 2024, if applicable.

Jordan Lee

Open Q1 2024 AWWI CSNC Monitoring Final NL.xlsx

Follow this document to get undates in your newsfeed

# <span id="page-21-0"></span>**Note**

#### Encrypted Documents

SharePoint cannot process encrypted files in some instances. Documents that are encrypted may not open or have restricted usage in SharePoint.

#### **Repository**

SharePoint does not have a repository. It is recommended that the document is saved elsewhere and shared in SharePoint.

### Recommended Web Brower

SharePoint is supported may many of common web browsers such as Chrome and Edge. We recommend using Microsoft Edge since no further permission is needed.